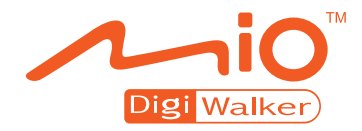

## **C250 Gebruikershandleiding**

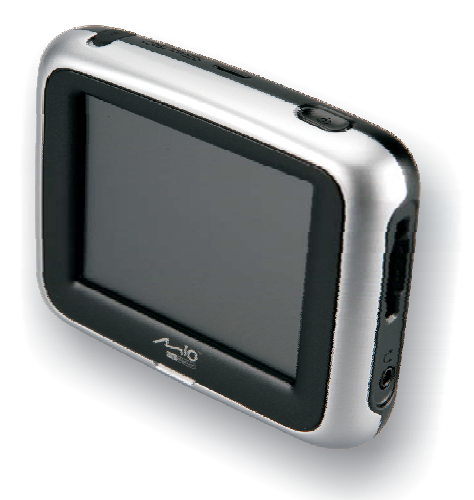

**Revisie:** R00

#### **Handelsmerken**

Alle merk- en productnamen zijn handelsmerken of gedeponeerde handelsmerken van de respectievelijke bedrijven.

#### **Opmerking**

De informatie in deze handleiding is onderhevig aan wijzigingen zonder kennisgeving.

## Inhoudsopgave

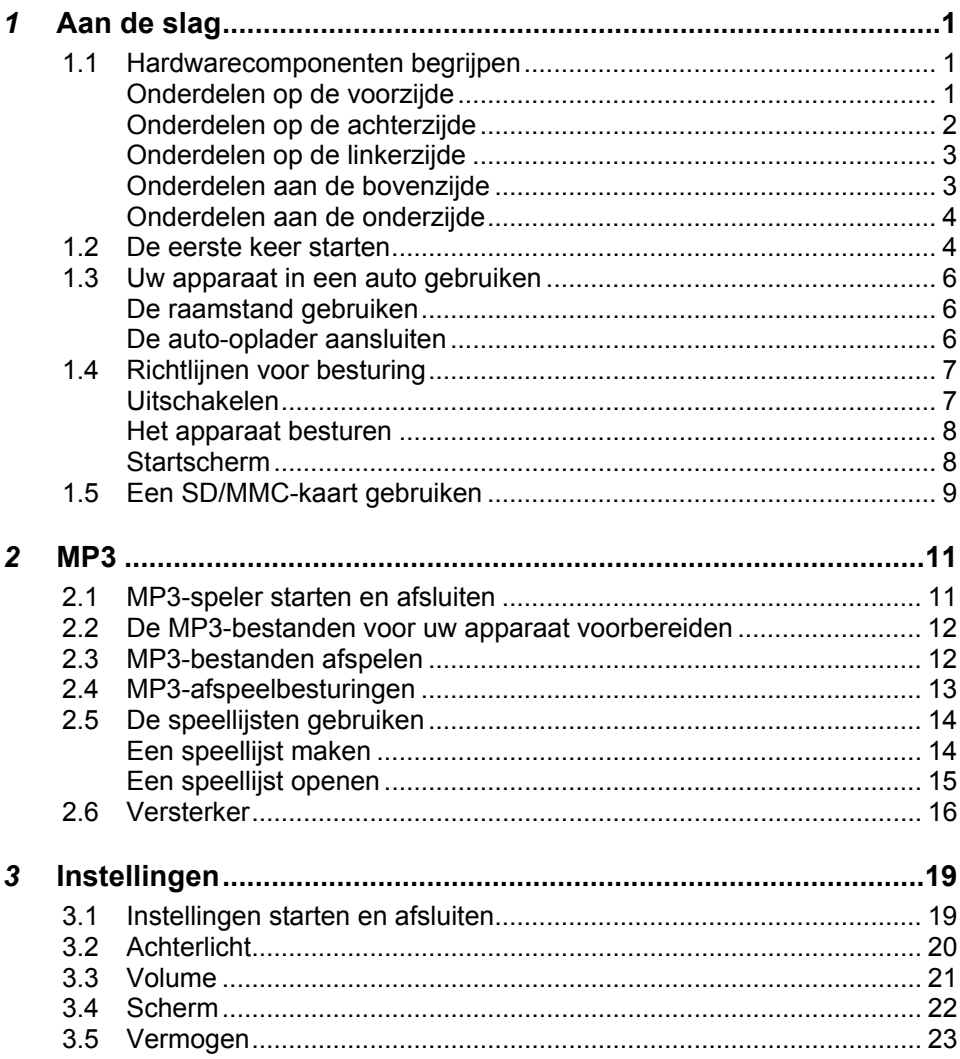

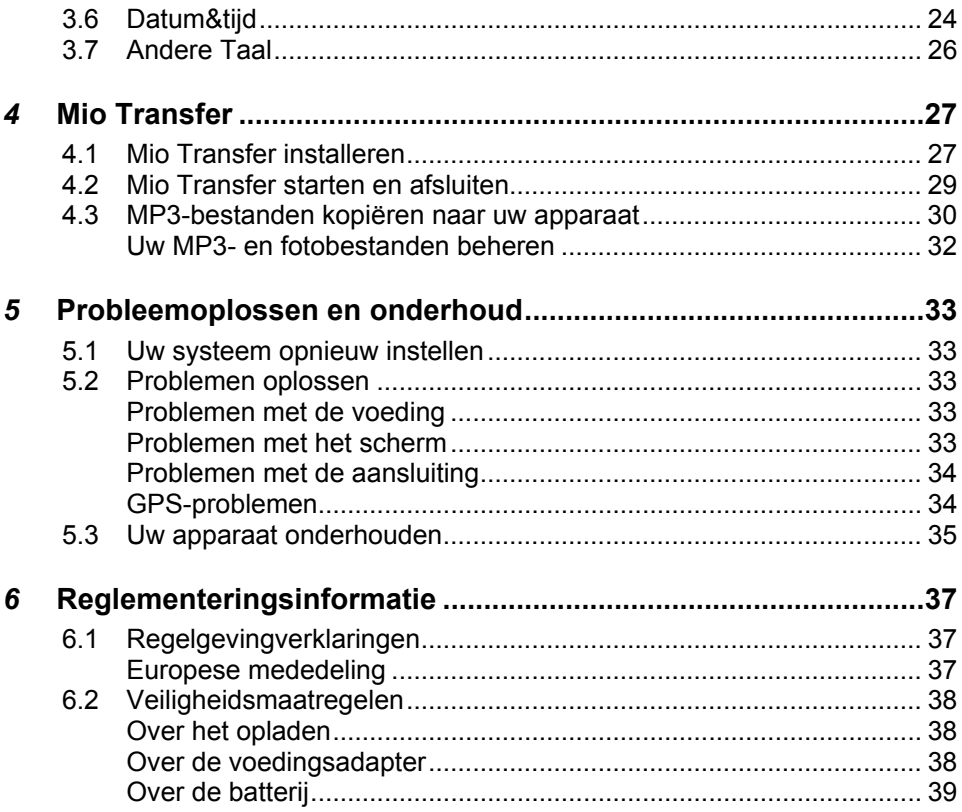

## Voorzorgsmaatregelen en mededelingen **en mededelingen Voorzorgsmaatregelen**

- z Voor uw eigen veiligheid raden wij u af de bedieningselementen van het apparaat te gebruiken tijdens het rijden.
- Wees voorzichtig wanneer u het apparaat gebruikt. Het product is uitsluitend bedoeld als navigatiehulpmiddel. Het is niet bedoeld om nauwkeurige afmetingen te geven met betrekking tot de richting, de afstand, de locatie of de topografie.
- De berekende route is alleen informatief bedoeld. De gebruiker is persoonlijk verantwoordelijk voor het opvolgen van de verkeersborden en het naleven van de verkeersvoorschriften.
- Laat het apparaat niet achter op het dashboard dat aan direct zonlicht is blootgesteld wanneer u de auto verlaat. Oververhitting van de batterij kan defecten en/of gevaar veroorzaken.
- GPS wordt beheerd door de regering van de Verenigde Staten, die alleen verantwoordelijk is voor de werking van GPS. Elke wijziging aan het GPS-systeem kan de nauwkeurigheid van alle GPS-apparatuur beïnvloeden.
- z GPS-signalen gaan niet door vaste materialen (behalve glas). Wanneer u in een tunnel of een gebouw bent, is de GPS-positionering niet beschikbaar.
- Minimaal vier 4 GPS-satellieten zijn nodig om de huidige GPS-positie te bepalen. De ontvangst van het signaal kan worden beïnvloed door omstandigheden zoals slecht weer of obstakels boven uw hoofd (zoals bomen en hoge gebouwen).
- Draadloze apparaten kunnen de ontvangst van satellietsignalen storen en een onstabiele ontvangst van het signaal veroorzaken.

z Wanneer u het apparaat in de auto gebruikt, hebt u een autohouder nodig. Het is aanbevolen het apparaat op een geschikte plaats te installeren en niet op de plaatsen die in de onderstaande afbeelding worden weergegeven.

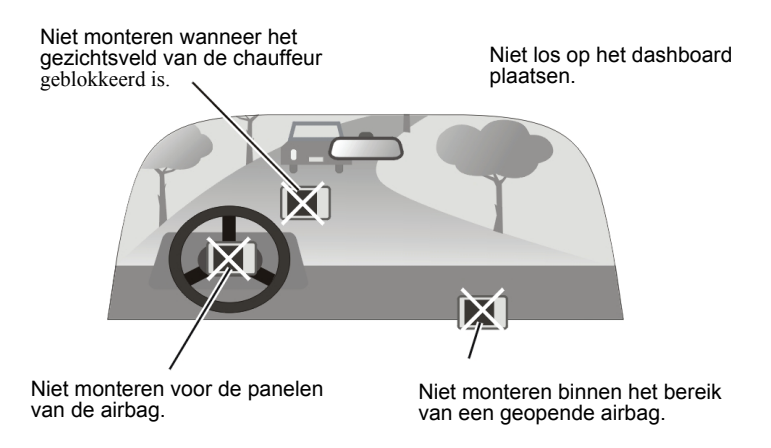

# <span id="page-6-0"></span>*1* **Aan de slag**

## 1.1 Hardwarecomponenten begrijpen

**OPMERKING:** Afhankelijk van het gekochte model, kan de kleur van het apparaat afwijken van de afbeeldingen in deze handleiding.

#### Onderdelen op de voorzijde

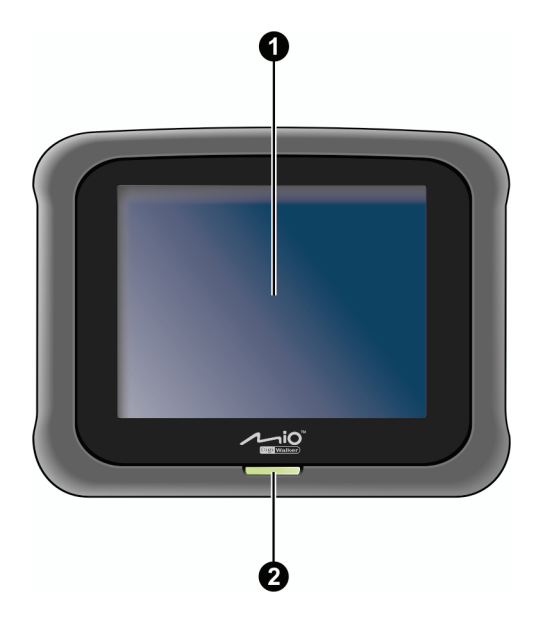

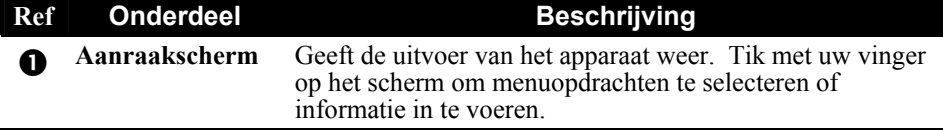

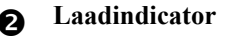

<span id="page-7-0"></span>**O** Laadindicator Het oranje lampje brandt om aan te geven dat de batterij wordt opgeladen en het groene lampje brandt zodra de batterij volledig is opgeladen.

#### Onderdelen op de achterzijde

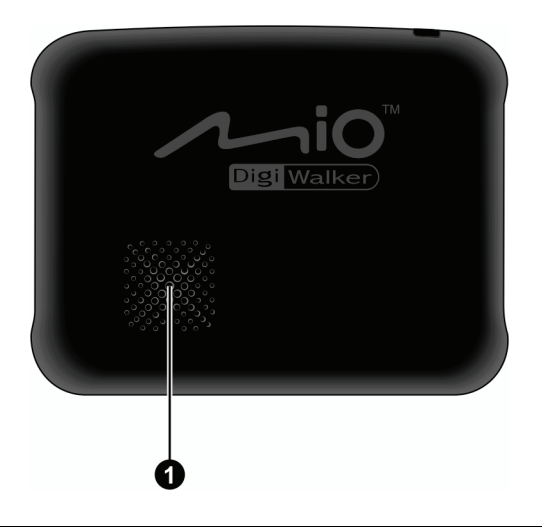

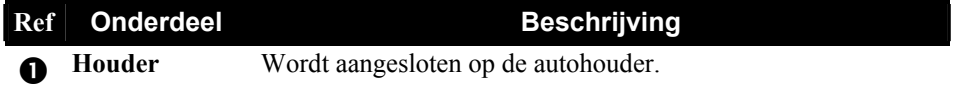

#### <span id="page-8-0"></span>Onderdelen op de linkerzijde

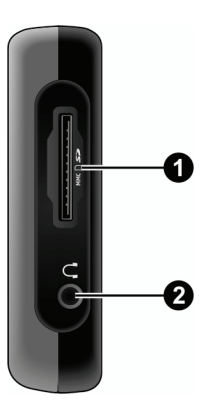

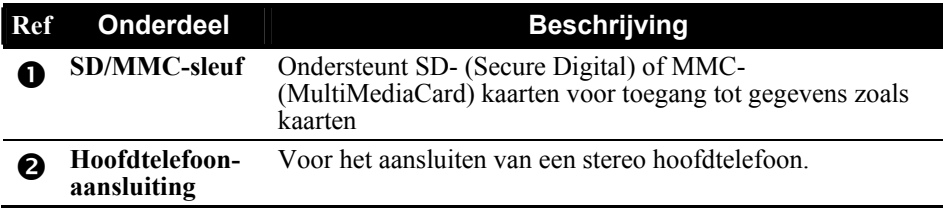

#### Onderdelen aan de bovenzijde

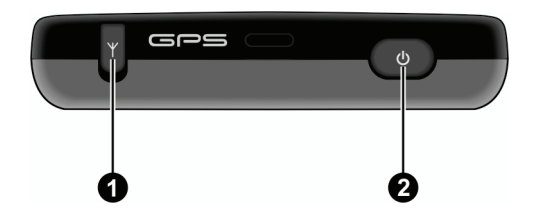

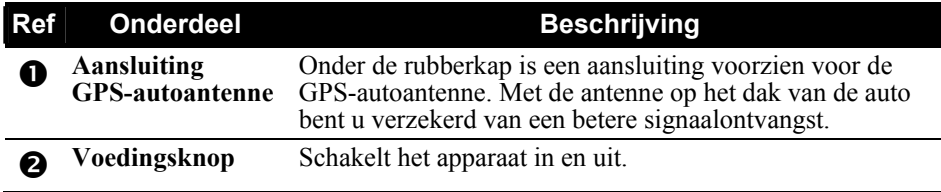

#### <span id="page-9-0"></span>Onderdelen aan de onderzijde

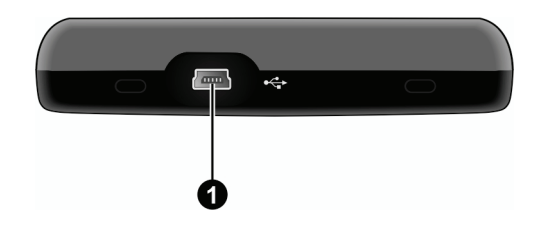

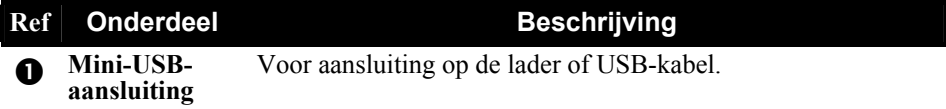

#### 1.2 De eerste keer starten

- 1. Zorg dat uw apparaat van stroom is voorzien (zie volgende sectie).
- 2. Om het apparaat voor de eerste keer op te starten, houdt u de voedingsknop gedurende 6 seconden ingedrukt.

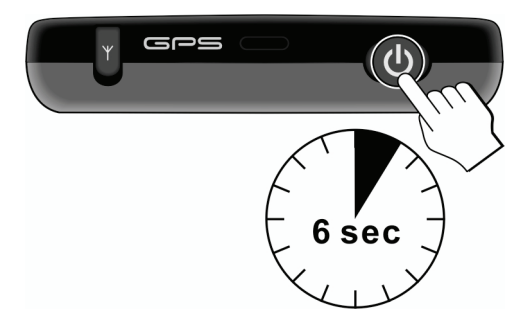

**OPMERKING:** Voor een normale werking, drukt u kort op de voedingsknop om uw apparaat in en uit te schakelen.

3. Het scherm "Andere taal" verschijnt. Tik op de pijlknop links/rechts om de gewenste taal te selecteren. Tik daarna op de knop  $\Box$ 

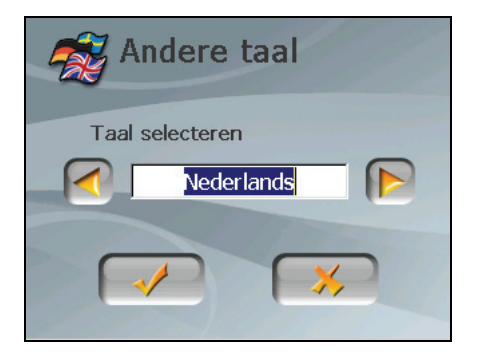

4. Het scherm "Datum&tijd" verschijnt. Tik op de juiste pijlknop om de tijdzone, datum en tijd te selecteren en tik daarna op de knop  $\left[\sqrt{\phantom{a}}\right]$ .

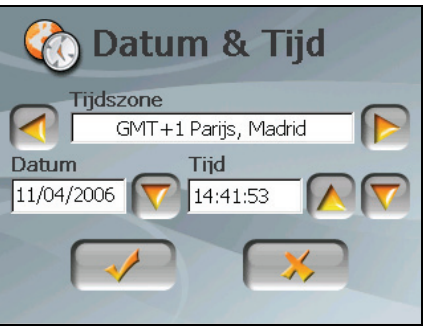

5. Het startscherm verschijnt. U kunt nu uw apparaat gebruiken.

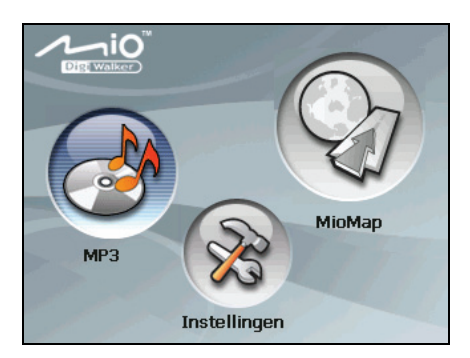

## <span id="page-11-0"></span>1.3 Uw apparaat in een auto gebruiken

#### De raamstand gebruiken

#### **OPMERKING:**

- Afhankelijk van het specifieke model dat u hebt gekocht, kan het zijn dat de apparaathouder er niet hetzelfde uitziet als op de afbeelding wordt getoond.
- Als de voorruit van de auto met een reflectieve laag is getint, kan het zijn dat u een externe antenne (optioneel) nodige hebt, om de antenne via een raam bovenop de auto te leiden.

Gebruik de apparaathouder om uw apparaat in een voertuig te monteren. ZOrg dat de GPS-antenne niet wordt geblokkeerd voor ontvangst.

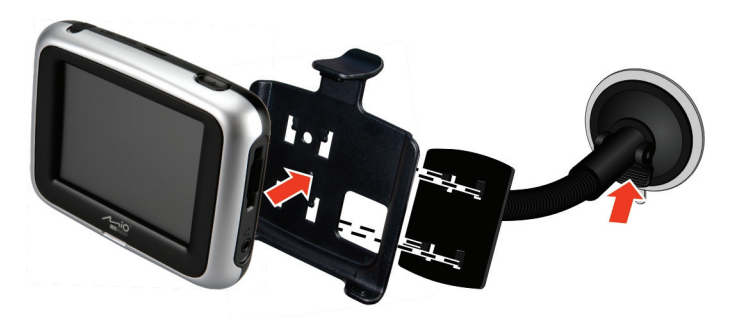

#### De auto-oplader aansluiten

De auto-oplader levert vermogen aan uw apparaat als u het in een auto gebruikt.

**VOORZICHTIG:** Om uw apparaat tegen plotselinge stroomschommelingen te beschermen, mag u de auto-oplader pas aansluiten nadat u de motor van de auto hebt gestart.

- <span id="page-12-0"></span>1. Sluit een uiteinde van de auto-oplader op de vermogenconnector van uw apparaat aan.
- 2. Sluit het andere uiteinde op de 12-volt sigarettenaansteker of op de vermogenpoort aan en laad uw apparaat op. Het groene lampje van de indicator op de auto-oplader brandt om aan te geven dat er vermogen aan uw apparaat wordt geleverd.

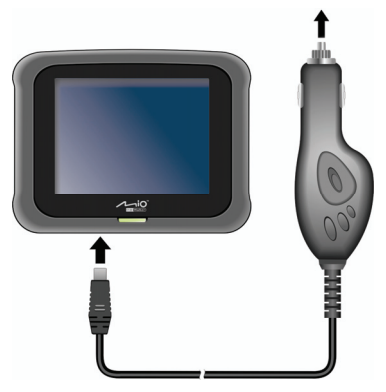

**OPMERKING:** let op het volgende voor een optimale prestatie van de lithiumbatterij:

- Laad de batterij niet op bij een hoge temperatuur (bijv. in direct zonlicht).
- U hoeft de batterij niet eerst volledig te ontladen voordat u begint met het opladen. U kunt de batterij opladen voordat deze leeg is.
- Als u het product gedurende langere tijd niet zult gebruiken, moet u de batterij minstens elke twee weken volledig opladen. Het overladen van de batterij kan de laadprestatie beïnvloeden.

**OPMERKING:** Uw apparaat kan ook worden opgeladen wanneer het via de USB-kabel op een desktopcomputer is aangesloten. Als u uw apparaat op deze manier wilt opladen, moet u het apparaat uitschakelen zodat het opladen van de batterij sneller verloopt.

## 1.4 Richtlijnen voor besturing

#### Uitschakelen

Druk kort op de voedingsknop om uw apparaat uit te schakelen. Het scherm zoals hieronder wordt weergegeven. Tik bij een normaal gebruik op **Onderbreken**. Uw apparaat gaat naar de slaapstand en de werking van het systeem wordt gestopt. Zodra u het systeem opnieuw inschakelt, wordt het onmiddellijk hervat.

Als u het apparaat gedurende langere tijd niet zult gebruiken, kunt u op **Afsluiten**  tikken zodat de voeding volledig wordt uitgeschakeld. Wanneer u het apparaat de volgende keer inschakelt, moet u de voedingsknop gedurende 6 seconden ingedrukt houden.

> **OPMERKING:** U kunt het apparaat ook afsluiten door de voedingsknop gedurende 6 seconden ingedrukt te houden.

Tik op **Opnieuw** als u het apparaat opnieuw wilt opstarten omwille van softwarefouten.

#### <span id="page-13-0"></span>Het apparaat besturen

Om uw apparaat te besturen, raakt u met uw vingertop het scherm aan. U kunt de volgende handelingen uitvoeren:

z **Tikken**

Raak het scherm eenmaal met uw vingertop aan om items te openen en knoppen of opties op het scherm te selecteren.

z **Slepen**

Houdt uw vingertop op het scherm en sleep het omhoog/omlaag/naar links/naar rechts of over het scherm.

z **Tikken en vasthouden** Tik op het scherm en houdt uw vingerpunt daar totdat de handeling is voltooid, of tot er een resultaat of menu wordt weergegeven.

#### **Startscherm**

De eerste keer dat u uw apparaat inschakelt, wordt het startscherm weergegeven. Het startscherm is uw startpunt voor verschillende taken. Tike op een knop om een taak te starten, of om een ander menu te openen.

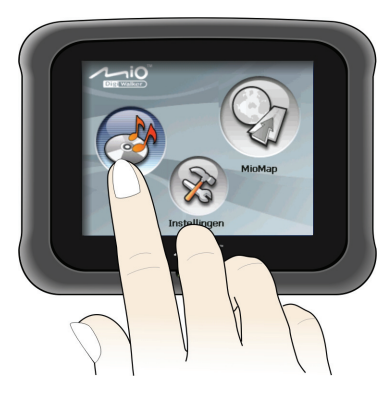

<span id="page-14-0"></span>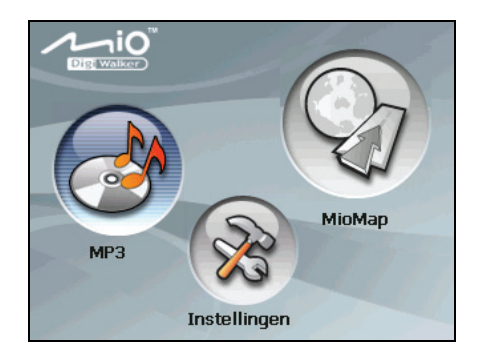

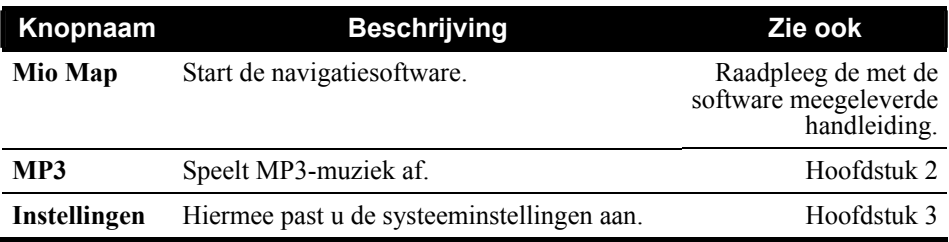

## 1.5 Een SD/MMC-kaart gebruiken

Uw apparaat is voorzien van een SD/MMC-sleuf waarin u een optionele Secure Digital- of MultiMediaCardgeheugenkaart kunt plaatsen.

Om een SD/MMC-kaart te gebruiken, plaatst u de kaart in de sleuf met de connector naar de sleuf en het label naar de voorkant van het apparaat gericht.

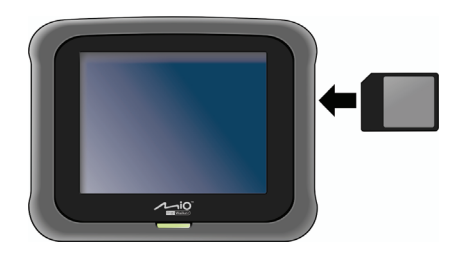

Als u een kaart wilt verwijderen, moet u eerst controleren of er geen toepassingen gebruik maken van de kaart. Duw vervolgens voorzichtig op de bovenste rand van de kaart om deze te ontgrendelen en trek de kaart uit de sleuf.

#### **OPMERKING:**

• Zorg ervoor dat er geen vreemde objecten in de sleuf terechtkomen.

• Bewaar een SD- of MMC-kaart in een goed beschermde doos om stof en vocht te vermijden als u de kaart niet gebruikt.

# <span id="page-16-0"></span>*2* **MP3**

## 2.1 MP3-speler starten en afsluiten

**MP3** maakt van uw apparaat een MP3-speler met de volgende eigenschappen:

- $\bullet$ Het afspelen van MP3-bestanden
- Basis-afspeelbesturingen zoals afspelen, pauzeren, stoppen, volgende en vorige
- $\bullet$ Afspelen inclusief enkelvoudige selectie afspelen, herhaling, enkele herhaling, voorbeeld afspelen, normale volgorde en willekeurige volgorde.
- $\bullet$ 11 vooraf ingestelde audioprofielen voor versterker
- $\bullet$ Ondersteuning van speellijst

Tik op het startscherm op de knop **MP3** om het programma te starten. Het configuratiescherm verschijnt op het scherm en daar kunt u de speler eenvoudig besturen door op de besturingsknoppen te tikken.

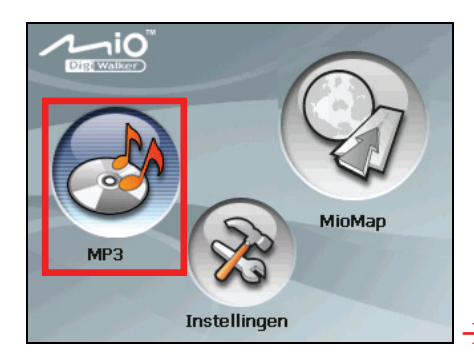

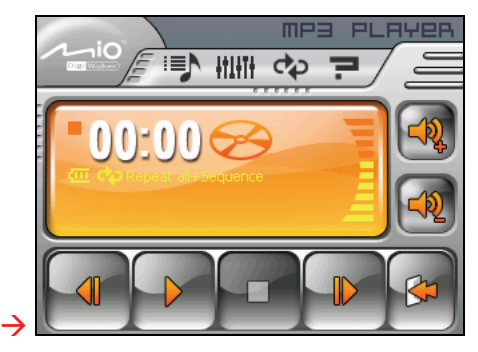

Om het programma te verlaten, tikt u op .

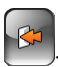

#### <span id="page-17-0"></span>2.2 De MP3-bestanden voor uw apparaat voorbereiden

Zorg ervoor dat u de MP3-bestanden klaar hebt op het flashgeheugen van uw apparaat of op een geheugenkaart voordat u het programma gebruikt. Met het hulpprogramma **Mio Transfer** kunt u de bestanden gemakkelijk van de computer naar de gewenste locatie kopiëren. (Raadpleeg Hoofdstuk 4 voor details.)

## 2.3 MP3-bestanden afspelen

- 1. Als uw bestanden op een opslagkaart staan, steekt u deze kaart in uw apparaat.
- 2. Tik op het startscherm op de knop **MP3** om het programma te starten.
- 3. Het programma zal in uw apparaat en op de opslagkaart naar de MP3-bestanden zoeken. Zodra het de MP3-bestanden heeft gevonden, worden zij aan de speellijst toegevoegd.

**OPMERKING:** U kunt voor toekomstig afspelen uw eigen speellijsten maken. (Raadpleeg paragraaf 2.5 voor details.)

4. Om het afspelen te beginnen, tikt u op  $\triangleright$ . Om het afspelen te besturen, gebruikt u de besturingsknoppen zoals later wordt beschreven.

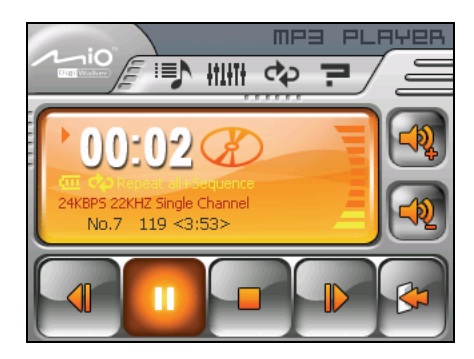

## <span id="page-18-0"></span>2.4 MP3-afspeelbesturingen

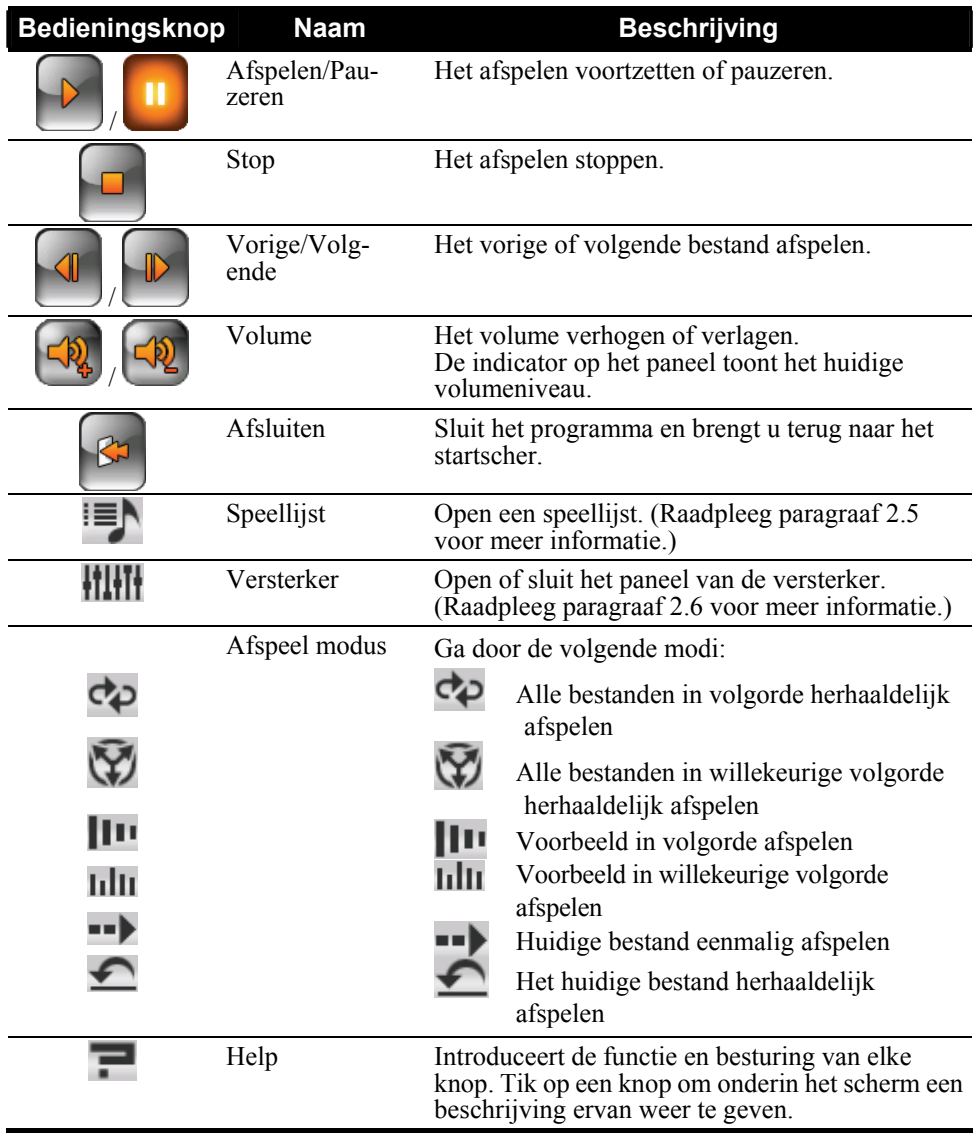

## <span id="page-19-0"></span>2.5 De speellijsten gebruiken

Het programma laadt bij verstek alle MP3-bestanden in de speellijst. U kunt voor toekomstig gebruik ook uw eigen speellijsten maken.

#### Een speellijst maken

1. Nadat u MP3 start, tikt u op het configuratiescherm op  $\equiv$  om het scherm met de speellijst te openen. Het scherm geeft de huidige speellijst weer.

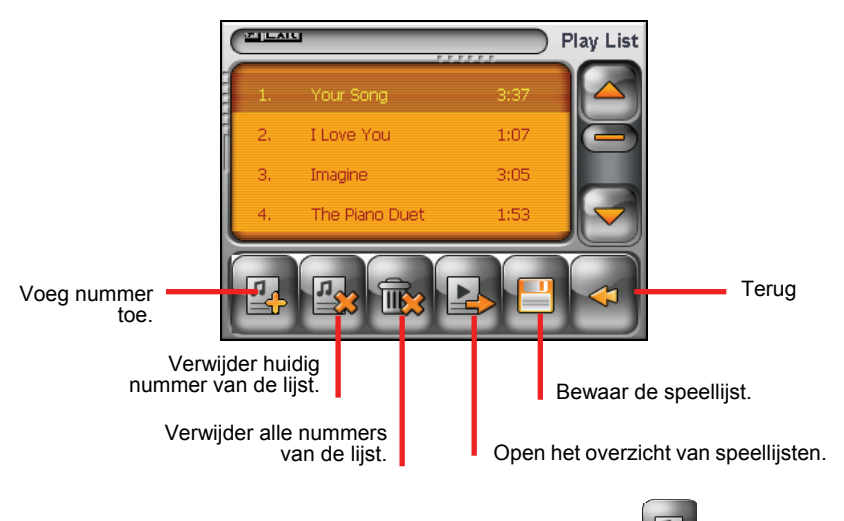

- 2. Om een liedje aan de speellijst toe te voegen, tikt u op  $\boxed{4}$ . Selecteer de map die uw nummers bevat.
- 3. Er wordt een scherm met alle MP3-bestanden weergegeven. Tik op het liedje dat u wilt toevoegen en tik op

*14* 

<span id="page-20-0"></span>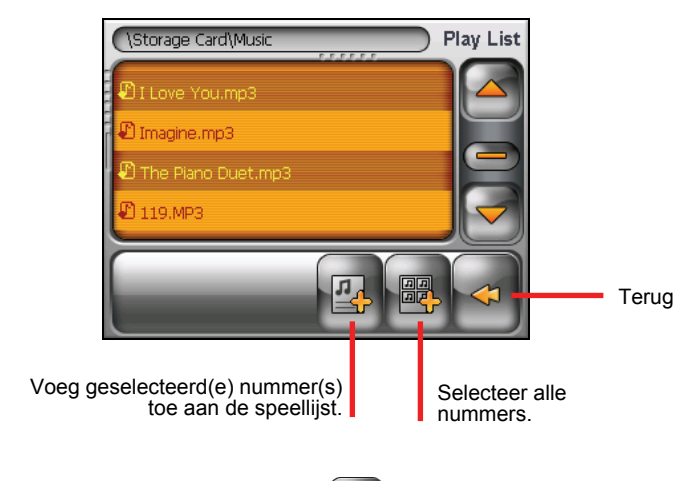

- 4. Om de speellijst op te slaan, tikt u op  $\mathbb{R}$
- 5. Om naar het configuratiepaneel terug te keren, tikt u op .

#### Een speellijst openen

Om een van de door u gemaakte speellijsten te openen, gaat u als volgt te werk:

- 1. Nadat u MP3 hebt gestart, tikt u op het configuratiescherm op  $\blacksquare$
- 2. Tik op  $\approx$  om alle door u gemaakte speellijsten weer te geven.
- 3. Tik op de speellijst die u wilt openen en tik op  $\mathbb{R}^n$

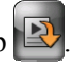

<span id="page-21-0"></span>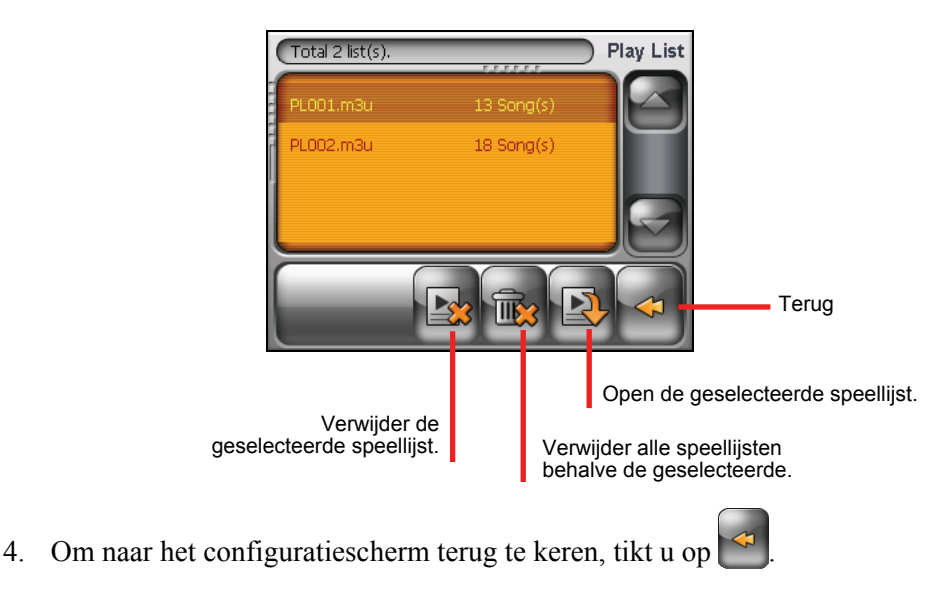

## 2.6 Versterker

Het programma levert 11 vooraf ingestelde audioprofielen. Tik op **om het** paneel van de versterker (equalizer) te openen.

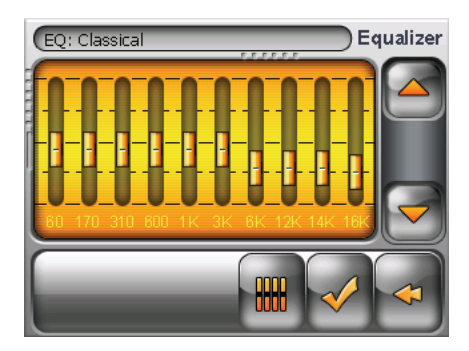

Tik op  $\Box$  of op  $\Box$  om door de beschikbare opties te gaan: *Default*, *Rock*, *Pop*, *Jazz*, *Classic*, *Dance*, *Heavy*, *Disco*, *Soft*, *3D*, en *Hall*.

Tik op  $\vee$  om uw selectie op te slaan en naar het configuratiescherm terug te keren. Tik op  $\leq$  om uw selectie te annuleren en naar het configuraties cherm terug te keren.

Om het profiel *Standaard* te selecteren, tikt u op ...

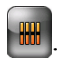

<span id="page-24-0"></span>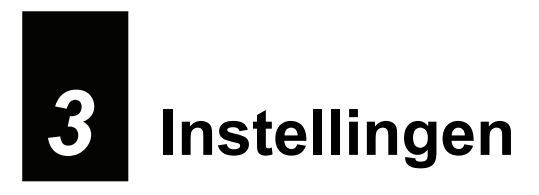

## 3.1 Instellingen starten en afsluiten

U kunt de systeeminstellingen zoals helderheid van achterlicht, volume en taal aanpassen. Zodra u de instellingen hebt verandert, blijven de nieuwe instellingen in werking, totdat u ze opnieuw verandert.

zoals hieronder wordt weergegeven. Tik op het startscherm op de knop **Instellingen**. Het menu Instellingen verschijnt

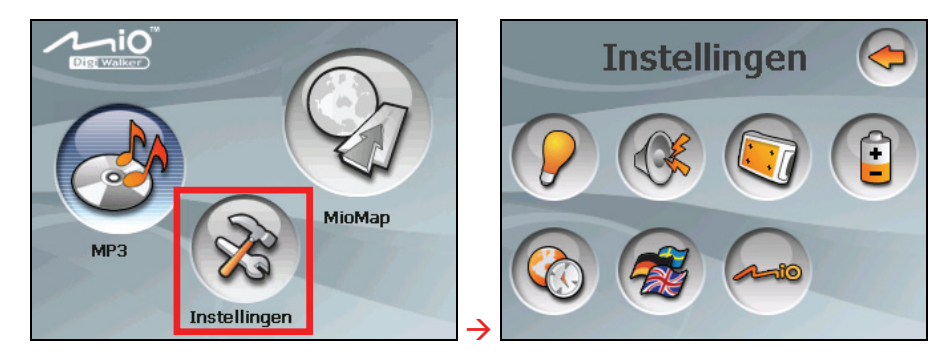

Om Instellingen af te sluiten, tikt u op  $\bigodot$ .

In de volgende paragrafen worden de verschillende knoppen en hun functies beschreven.

## <span id="page-25-0"></span>3.2 Achterlicht

- 1. Tik op het startscherm op de knop **Instellingen**.
- 2. Tik op de knop **Achterlicht (Backlight)**.

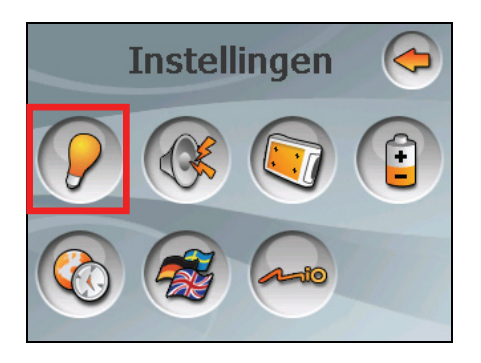

3. Verplaats de knop langs de schuifbalk om de helderheid van het achterlicht bij te stellen. Om het achterlicht donkerder te maken, verplaatst u de knop naar links. Om het achterlicht helderder te maken, verplaatst u de knop naar rechts.

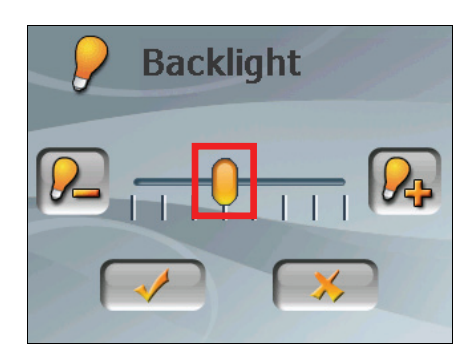

4. Tik op  $\Box$  om de wijzigingen op te slaan.

## <span id="page-26-0"></span>3.3 Volume

- 1. Tik op het startscherm op de knop **Instellingen**.
- 2. Tik op de knop **Volume**.

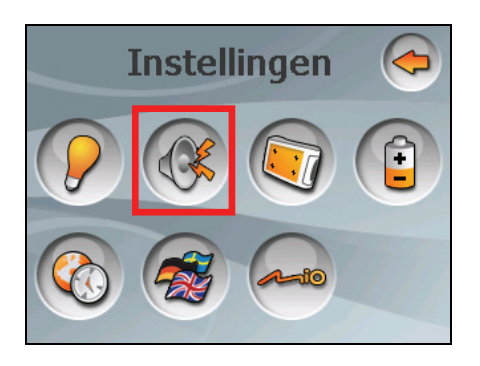

3. Verplaats de knop langs de schuifbalk om het volume bij te stellen. Om het volume te verlagen, verplaatst u de knop naar links. Om het volume te verhogen, verplaatst u de knop naar rechts.

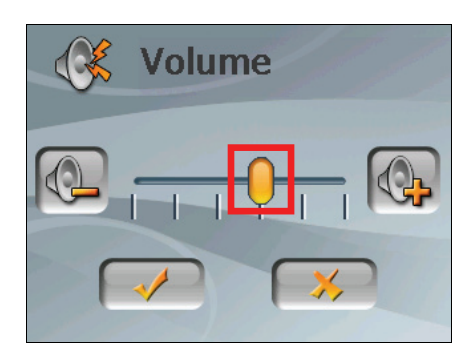

4. Tik op  $\Diamond$  om de wijzigingen op te slaan.

## <span id="page-27-0"></span>3.4 Scherm

U kunt het touch-screen kalibreren als deze niet nauwkeurig op uw tikken reageert.

- 1. Tik op het startscherm op de knop **Instellingen**.
- 2. Tik op de knop **Scherm**.

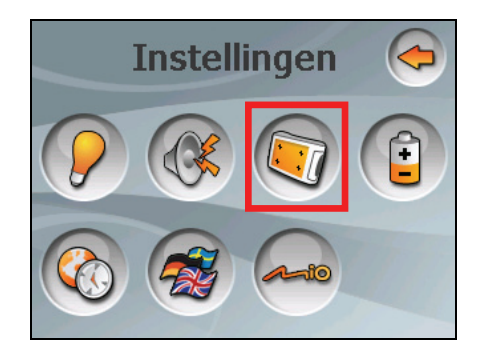

3. Tik op  $\Box$  om het kalibreren te starten.

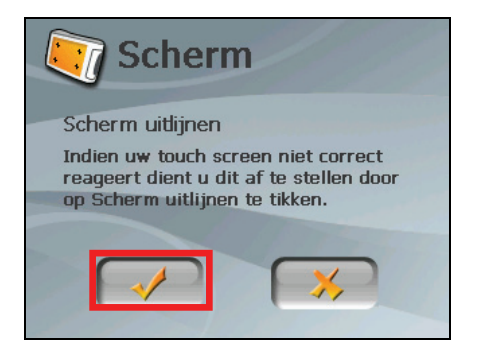

4. Tik op het doel en houdt het centrum van het doel vast.

<span id="page-28-0"></span>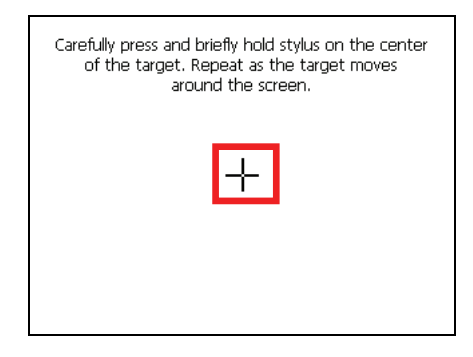

- 5. Als het doel naar een andere positie gaat, tikt u op het nieuwe doel en houdt u deze vast. Herhaal dit elke keer om het kalibreren te voltooien.
- 6. Bij voltooiing tikt u op

#### 3.5 Vermogen

Om het resterende vermogenniveau van uw batterij te controleren en/of om de functie vermogenbezuiniging in te stellen, gaat u als volgt te werk:

- 1. Tik op het startscherm op de knop **Instellingen**.
- 2. Tik op de knop **Vermogen**.

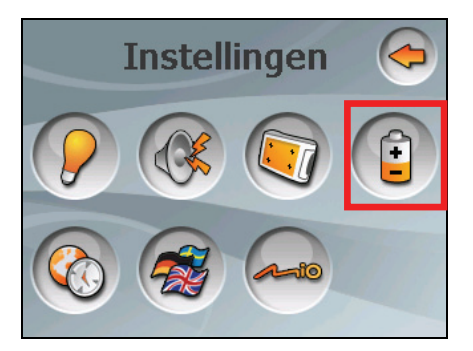

3. Het scherm toont het resterende vermogen van uw batterij.

U kunt een timer instellen zodat deze automatisch uitgaat als uw apparaat voor een ingestelde tijdsperiode buiten werking is. De optie bevat **Nooit, 30 minuten**, **20 minuten** en **10 minuten**.

<span id="page-29-0"></span>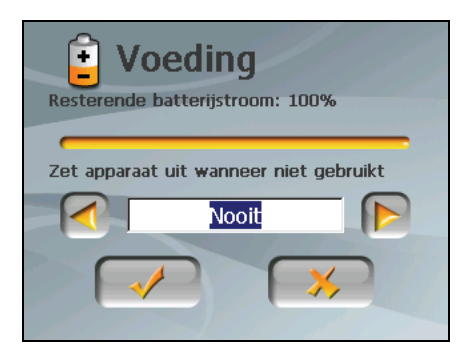

4. Tik op  $\bullet$  om de wijzigingen op te slaan.

#### 3.6 Datum&tijd

- 1. Tik op het startscherm op de knop **Instellingen**.
- 2. Tik op de knop **Datum&tijd**.

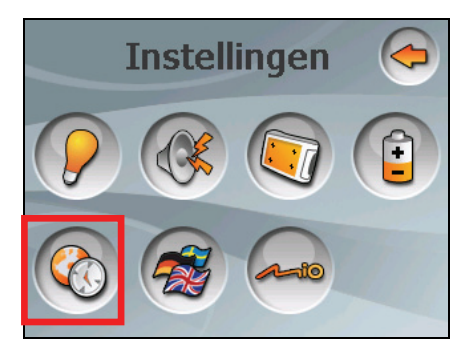

3. Om de tijdzone te veranderen, tikt u in het item "Tijdzonde" op de linker-/rechterpijlknop.

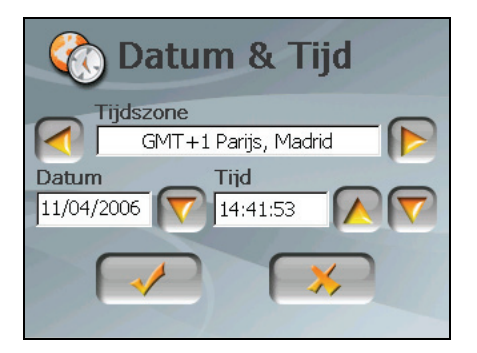

4. Om de datum te veranderen, tikt u in het item "Datum" op de pijlknop omlaag. Tik op de kalender op de linker pijlknop om naar de vorige maand of jaar te gaan. Als alternatief kunt u rechtstreeks bovenin de kalender op de maand of het jaar tikken, om de maand of het jaar te veranderen.

Als de kalender de huidige maand toont, tikt u op de kalender op de datum.

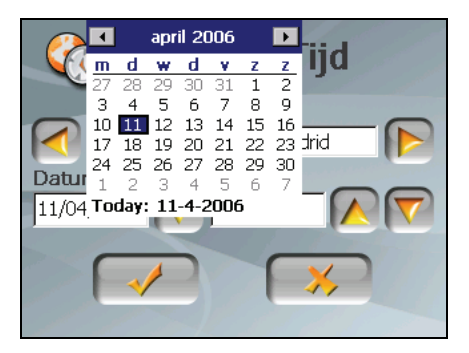

- 5. Om de tijd in te stellen, tikt u eerst in het item "Tijd" op het uur, de minuut of seconde en daarna tikt u op de pijlknop omhoog of omlaag, om de waarde respectievelijk te verhogen/verlagen.
- 6. Tik op  $\Diamond$  om de wijzigingen op te slaan.

#### <span id="page-31-0"></span>3.7 Andere Taal

**OPMERKING:** Om de taal van de Mio Map-navigatiesoftware te veranderen, gebruikt u de Mio map-instellingen. (Raadpleeg het document dat met de navigatiesoftware wordt meegeleverd.)

- 1. Tik op het startscherm op de knop **Instellingen**.
- 2. Tik op de knop **Andere taal**.

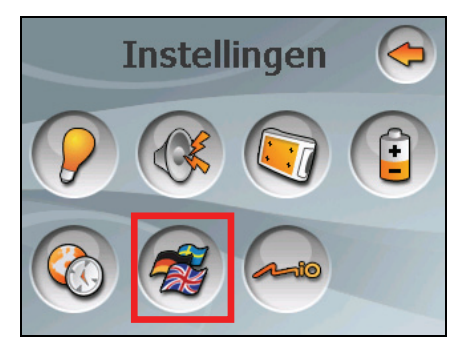

3. Tik op de linker/rechter pijlknop om de gewenste taal te selecteren.

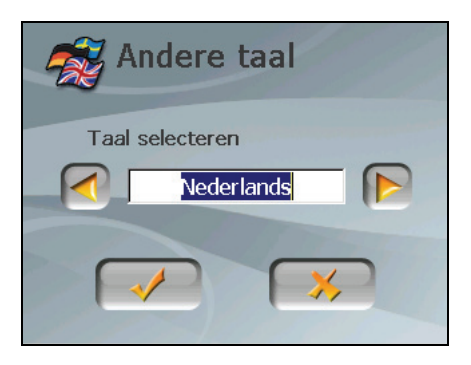

- 3. Tik op  $\Diamond$  om de wijzigingen op te slaan.
- 4. Tik op de knop  $\sim$  om de nieuwe instelling in werking te stellen.

<span id="page-32-0"></span>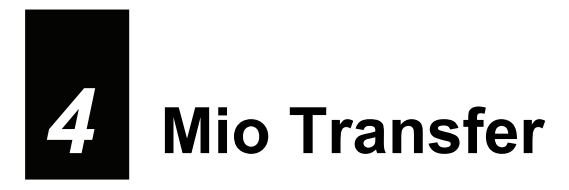

## 4.1 Mio Transfer installeren

Met **Mio Transfer** kunt u gegevens, zoals MP3's heel eenvoudig overdragen tussen uw apparaat en een computer. Mio Transfer op uw computer installeren:

- 1. Schakel uw computer in en plaats de toepassings-cd/dvd in het cd/dvd-romstation van uw computer.
- 2. Klik in het taalselectiescherm op de taal die u wilt gebruiken voor de installatie.

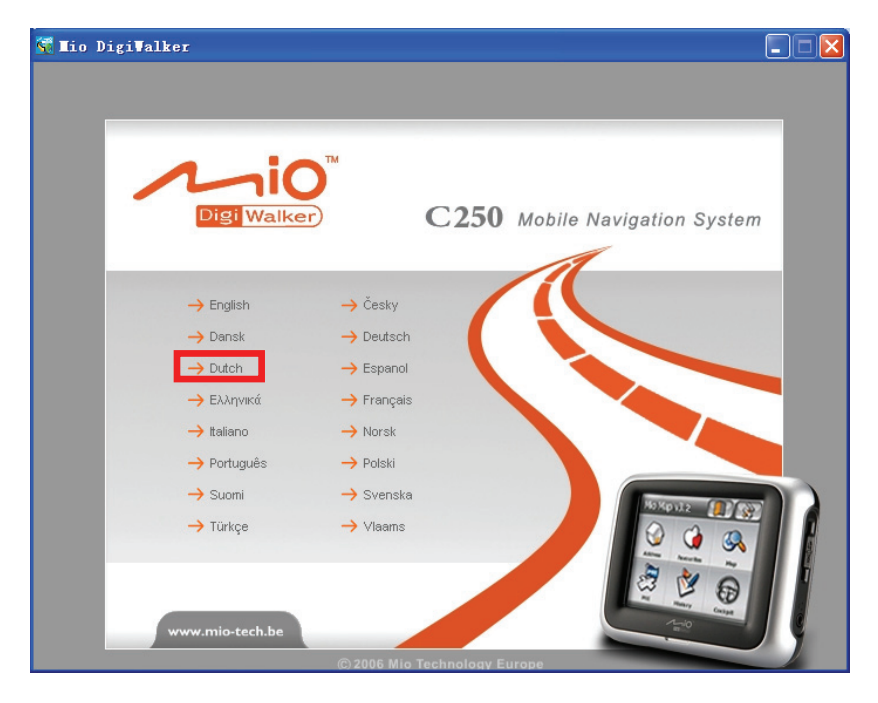

3. Klik op **Mio Transfer Installeren**.

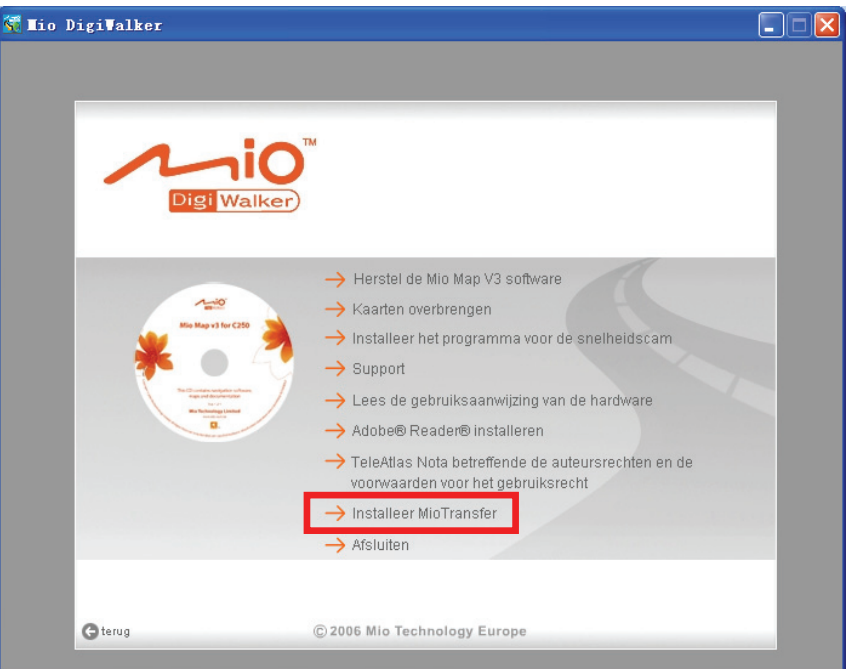

4. Klik op **Volgende**. Volg de instructies op het scherm om de installatie te voltooien.

**OPMERKING:** als u klikt op **Installeer Mio Transfer** wanneer Mio Transfer al op uw computer is geïnstalleerd, wordt de toepassing verwijderd uit uw systeem.

## <span id="page-34-0"></span>4.2 Mio Transfer starten en afsluiten

Klik op het pictogram **Mio Transfer** op het bureaublad van Windows om het programma te openen. Het scherm Mio Transfer verschijnt.

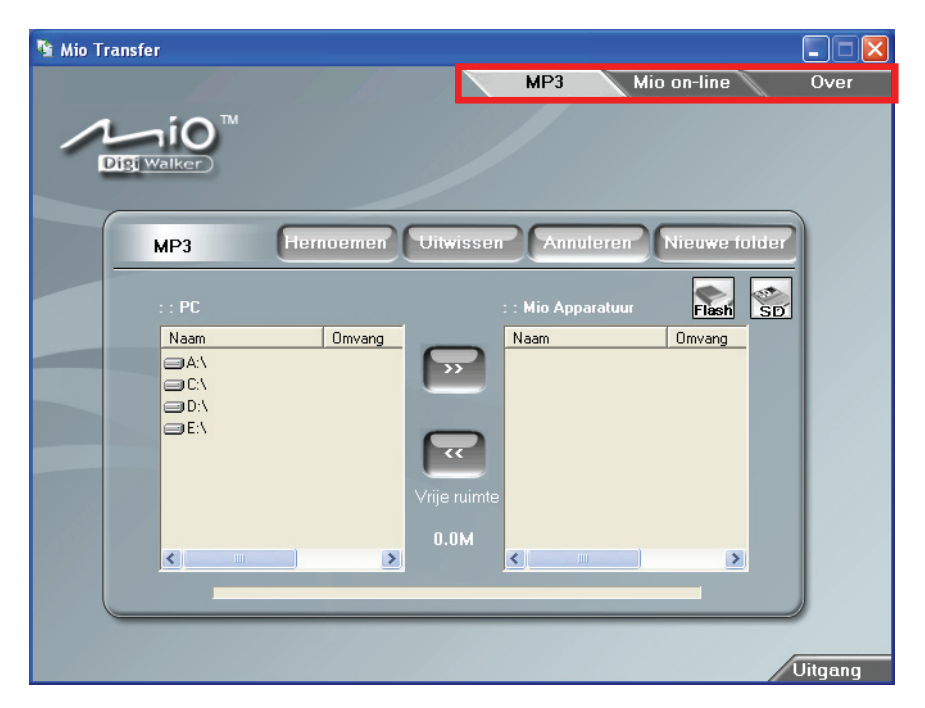

De menubalk van Mio Transfer bevat de volgende tabbladen:

**MP3** 

hiermee kunt u de MP3-bestanden overdragen tussen uw apparaat en uw computer. (Zie paragraaf 4.3 voor details.)

**Mio Online** 

biedt een koppeling de website van Mio.

z **Over** 

Biedt programma-informatie.

Klik om Mio Transfer af te sluiten gewoon op **Afsluiten** in de rechterbenedenhoek van het scherm.

## <span id="page-35-0"></span>4.3 MP3-bestanden kopiëren naar uw apparaat

Zorg ervoor dat u de MP3-bestanden klaar hebt op het flashgeheugen van uw apparaat of op een geheugenkaart voordat u het programma gebruikt. Gebruik Mio Transfer om bestanden van uw computer te kopiëren naar de juiste locatie op uw apparaat.

- 1. Plaats de kaart in uw apparaat om MP3-bestanden naar een opslagkaart te kopiëren.
- 2. Schakel uw computer en uw apparaat in.
- 3. Sluit het mini-uiteinde van de USB-kabel aan op de onderkant van uw apparaat en het andere uiteinde op de USB-poort van de computer.
- 4. Klik op het bureaublad van Windows op het pictogram **Mio Transfer** om Mio Transfer te starten. Het scherm Mio Transfer verschijnt.

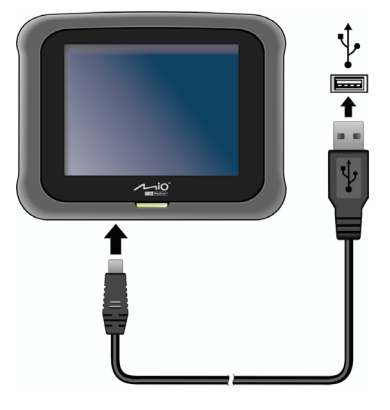

5. Klik in de menubalk bovenaan op **MP3** om de MP3-bestanden te kopiëren.

De linkerkolom toont de stations van uw computer en de rechterkolom toont de bestanden in de overeenkomende map op het doelapparaat ( $\frac{1}{100}$  of

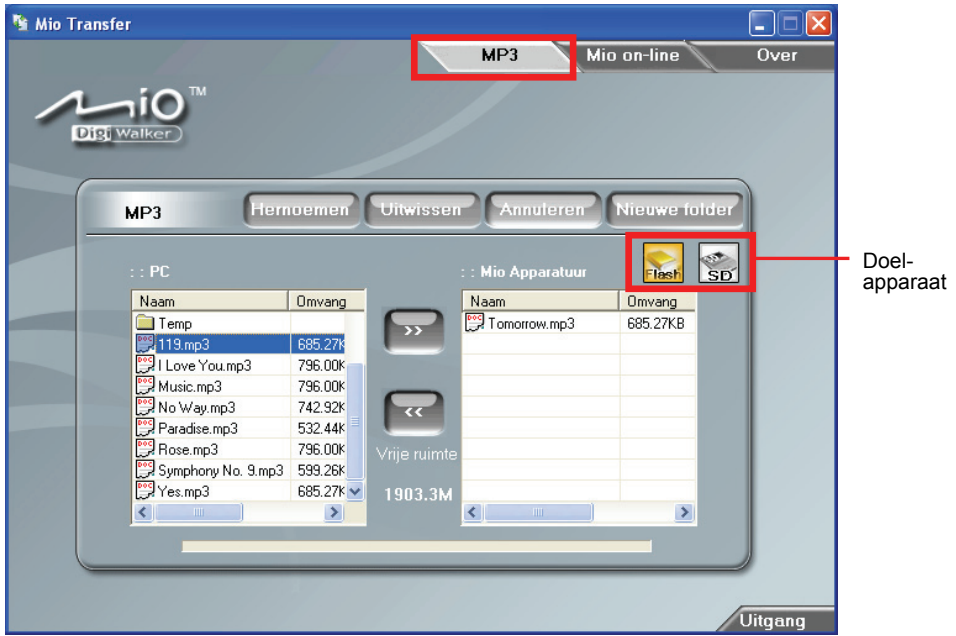

- 6. Selecteer uw doelapparaat door op een van de pictogrammen te klikken.
	- Tash<sup>-</sup> Het flashgeheugen van uw apparaat
	- een opslagkaart die in het apparaat is geplaatst.
- 7. Selecteer in de linkerkolom de map waarin uw MP3- of fotobestanden worden bewaard. Selecteer het te kopiëren bestand en tik op de knop statusbalk geeft nu de voortgang van de bestandsoverdracht weer en het geselecteerde bestand wordt naar het doelapparaat gekopieerd.

**OPMERKING:** u kunt de bestanden ook van uw apparaat naar uw computer kopiëren. Selecteer eerst het te kopiëren bestand in de rechterkolom en selecteer een map in de linkerkolom waarin deze bestanden moeten worden geplaatst. Klik vervolgens op som tom de bestandoverdracht te starten.

#### <span id="page-37-0"></span>Uw MP3- en fotobestanden beheren

U hebt de beschikking over verschillende knoppen om de bestanden te beheren:

#### z **Hernoemen**

wijzigt de naam van het geselecteerde bestand.

#### **• Verwijderen**

verwijdert het geselecteerde bestand.

**OPGELET:** Wees voorzichtig wanneer u bestanden verwijdert. Als u bestanden verwijdert waarvan u de functie niet kent, kan dit fouten veroorzaken in de programma's of functies.

#### $\bullet$  Annuleren

annuleert de lopende bestandsoverdracht.

#### **Nieuwe folder**

Maakt een nieuwe map op het geselecteerde station of in de geselecteerde map.

#### <span id="page-38-0"></span>*5* onderhoud **Probleemoplossen en onderhoud**

## 5.1 Uw systeem opnieuw instellen

Het kan voorkomen dat u uw apparaat opnieuw moet instellen. Bijvoorbeeld, u kunt uw systeem opnieuw instellen als het niet meer reageert, of als het als "bevroren" (frozen) of als "vergrendeld" (locked up) voorkomt.

en op **Opnieuw** te tikken. Als dat niet werkt, houd dan de voedingsknop gedurende 6 seconden ingedrukt om het apparaat uit te schakelen en druk gedurende 6 Probeer het apparaat opnieuw op te starten door op de voedingsknop te drukken seconden om het apparaat op te starten.

#### 5.2 Problemen oplossen

OPMERKING: Als u een probleem hebt dat u niet kunt oplossen, vraag dan uw leverancier om hulp.

#### Problemen met de voeding

De voeding wordt niet ingeschakeld wanneer batterijvermogen wordt gebruikt.

• Het resterende batterijvermogen is mogelijk te laag om voeding te leveren aan uw apparaat. De batterij opladen.

#### Problemen met het scherm

Het scherm reageert traag

• Controleer of de batterij in uw apparaat niet leeg is. Als het probleem blijft bestaan, dient u een reset van uw systeem uit te voeren.

<span id="page-39-0"></span>Het scherm bevriest

Voer een reset uit van uw systeem.

Het scherm is moeilijk te lezen

- z Controleer of de achtergrondverlichting van het scherm is ingeschakeld.
- Zoek een voldoende verlichte locatie.

Onnauwkeurige reactie op tikken

z Kalibreer het aanraakscherm. (Zie "Scherm" in paragraaf 3.4 voor meer informatie.)

#### Problemen met de aansluiting

Problemen met de kabelaansluitingen

- Zorg ervoor dat uw apparaat en uw computer allebei zijn ingeschakeld voordat u de verbinding maakt.
- z Controleer of de kabel stevig op de USB-poort van de computer is aangesloten. Sluit de USB-kabel rechtstreeks aan op de computer en niet via een USB-hub.
- z Voer een reset uit van uw apparaat voordat u de kabel aansluit. Koppel uw apparaat altijd los voordat u de computer opnieuw opstart.

#### GPS-problemen

Als er geen geldige signalen beschikbaar zijn, kunt u het volgende proberen:

- Zorg ervoor dat de GPS-antenne een vrij zicht op de hemel heeft.
- Houd ermee rekening dat de GPS-ontvangst kan worden beïnvloed door:
	- $\checkmark$  Slecht weer.
	- $\checkmark$  Dichte bovenliggende obstakels (bijv. bomen en hoge gebouwen).
	- $\checkmark$  Andere draadloze apparatuur in de auto.
	- $\checkmark$  Voorruit van de auto in getint glas.

## <span id="page-40-0"></span>5.3 Uw apparaat onderhouden

Door het apparaat goed te onderhouden, verzekert u een probleemloze werking en vermindert u het risico op schade.

- Houd het apparaat uit de buurt van overmatig vocht en extreme temperaturen.
- Stel het apparaat niet gedurende langere perioden bloot aan direct zonlicht of sterk ultraviolet licht.
- Plaats geen voorwerpen op het apparaat of laat er geen voorwerpen op vallen.
- Laat het apparaat niet vallen en stel het niet bloot aan heftige schokken.
- Stel het apparaat niet bloot aan plotselinge en grote temperatuurschommelingen. Hierdoor kan vochtcondensatie ontstaan aan de binnenkant van het apparaat. Dit kan het apparaat beschadigen. Als er toch condensatie zou worden gevormd, moet u het apparaat volledig laten drogen.
- z Zorg ervoor dat u niet op het apparaat gaat zitten als u het bijvoorbeeld in de achterzak van uw broek, enz. hebt gestopt.
- z Het schermoppervlak is gevoelig voor krassen. Scherpe objecten kunnen het scherm bekrassen. U wordt aangeraden non-adhesive generieke schermbeschermers te gebruiken die speciaal voor draagbare apparatuur met LCD-panelen zijn ontworpen om het scherm tegen minimale krassen te beschermen.
- Reinig uw apparaat niet terwijl het is ingeschakeld. Gebruik een zachte, niet-pluizende doek die met water is bevochtigd om het scherm en de buitenkant van het apparaat schoon te vegen.
- Gebruik geen papieren zakdoekjes om het scherm schoon te maken.
- Probeer nooit het apparaat te demonteren, te repareren of wijzigingen aan het apparaat aan te brengen. Elke poging tot demontage, wijziging of reparatie kan schade aan het apparaat en lichamelijk letsel veroorzaken.
- Bewaar of draag geen ontvlambare vloeistoffen, gassen of explosieve materialen in hetzelfde compartiment als uw apparaat, zijn onderdelen of toebehoren.
- Do not store or carry flammable liquids, gases or explosive materials in the same compartment as your device, its parts or accessories.

## <span id="page-42-0"></span>*6* **Reglementeringsinformatie**

**OPMERKING:** Marking labels located on the exterior of your device indicate the regulations that your model complies with. Please check the marking labels on your device and refer to the corresponding statements in this chapter. Some notices apply to specific models only.

## 6.1 Regelgevingverklaringen

#### Europese mededeling

Producten met de CE-markering voldoen aan de Richtlijn voor eindapparatuur voor radio & telecommunicatie (R&TTE) (1999/5/EEG), de Richtlijn voor elektromagnetische compatibiliteit (89/336/EEG) en de Richtlijn voor Laagspanning (73/23/EEG) – zoals gewijzigd door Richtlijn 93/68/ECC – bepaald door de Commissie van de Europese Gemeenschap.

De naleving van deze richtlijnen impliceren de conformiteit met de volgende Europese standaarden:

**EN301489-1:** Elektronische compatibiliteit radiospectrumzaken (ERM), de Elektromagnetische compatibiliteit (EMC) norm voor radioapparatuur en -diensten ; Deel 1: Standaard technische vereisten **EN301489-3:** Elektronische compatibiliteit radiospectrumzaken (ERM), de Elektromagnetische compatibiliteit (EMC) norm voor radioapparatuur en -diensten; Deel 3: Specifieke voorwaarden voor apparatuur voor communicatie op korte afstand (SRD) die werkt op frequ enties tussen 9 kHz en 40 GHz **EN55022: Radiostoringskenmerken EN55024: Immuniteitskenmerken EN6100-3-2: Grenswaarden voor harmonische stroomemissies EN6100-3-3: Grenswaarden voor spanningsschommelingen en flikkering in voedingssystemen met lage spanning EN60950 / IEC 60950: Productveiligheid**

<span id="page-43-0"></span>De fabrikant kan niet aansprakelijk worden gesteld voor wijzigingen die door de gebruiker zijn aangebracht en de gevolgen hiervan, die de conformiteit van het product met de CE-markering kan wijzigen.

## 6.2 Veiligheidsmaatregelen

Langdurig beluisteren van muziek aan een hoog volume kan het gehoor beschadigen.

#### Over het opladen

- Gebruik alleen de voedingsadapter die bij uw apparaat is geleverd. Het gebruik van een ander type adapter zal defecten en/of gevaar veroorzaken.
- Dit product is ontwikkeld voor gebruik van stroom van een ERKENDE voedingseenheid met de markering "LPS", "Limited Power Source" met een uitgang van  $+ 5$  V gelijkspanning / 1,0 A.
- Gebruik een gespecificeerde batterij in het apparaat.

#### Over de voedingsadapter

- z Gebruik de adapter niet in een sterk vochtige omgeving. Raak de adapter nooit aan als uw handen of voeten nat zijn.
- z Zorg voor voldoende ventilatie rond de adapter wanneer u deze gebruikt als voeding voor het apparaat of om de batterij op te laden. Dek de voedingsadapter niet af met papier of andere objecten die de koeling kunnen hinderen. Gebruik de voedingsadapter niet terwijl deze in een draagtas zit.
- Sluit de adapter aan op een geschikte voedingsbron. De spanningsvereisten vindt u op de behuizing en/of verpakking van het apparaat.
- Gebruik de adapter niet als de kabel beschadigd is.
- Probeer het apparaat niet te repareren. Er zijn geen onderdelen in het apparaat die door de gebruiker kunnen worden gerepareerd. Vervang het apparaat als het beschadigd is of aan overmatig vocht werd blootgesteld.

#### <span id="page-44-0"></span>Over de batterij

z Gebruik een gespecificeerde lader die door de fabrikant is goedgekeurd.

**OPGELET:** Dit apparaat bevat een niet-vervangbare interne lithium-ion-batterij. De batterij kan barsten of ontploffen, waarbij gevaarlijke chemische producten vrijkomen. Om het risico op brand of brandwonden te voorkomen, mag u de batterij niet demonteren, samenpersen, doorprikken of in vuur of water gooien.

- Belangrijke instructies (alleen voor onderhoudspersoneel)
	- **Opgelet:** Explosiegevaar als de batterij door een verkeerd type wordt vervangen. Gooi lege batterijen weg in overeenstemming met de voorschriften.
	- $\checkmark$  Vervang de batterij alleen door hetzelfde of een equivalent type dat door de fabrikant is aanbevolen.
	- $\vee$  De batterij moet op de correcte manier worden gerecycleerd of verwijderd.
	- $\checkmark$  Gebruik de batterij uitsluitend in de aangegeven apparatuur.